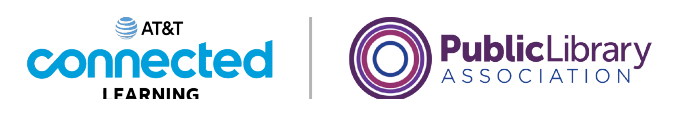

# **Búsqueda básica ¿Qué es un motor de búsqueda?**

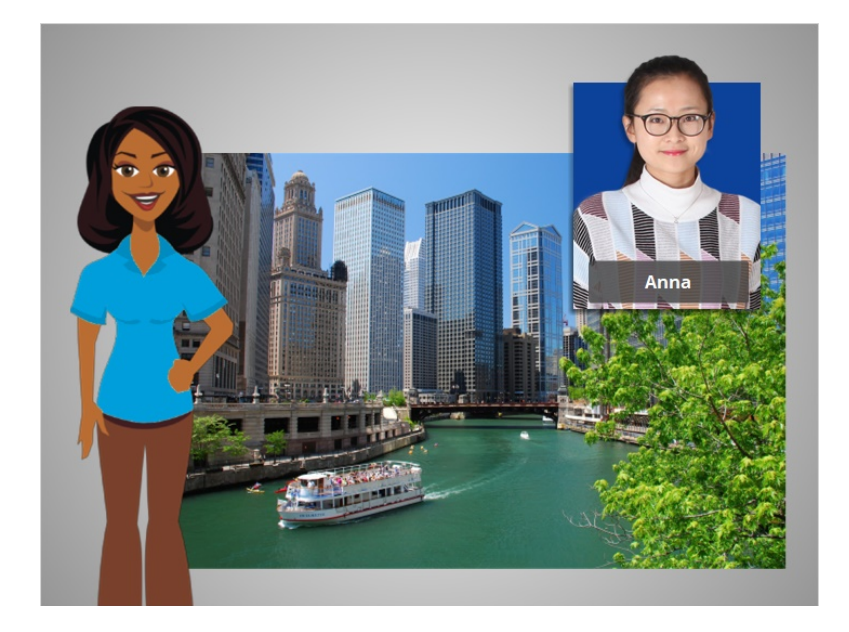

Hola. Soy Belle y estoy aquí para decirle cómo encontrar cosas en Internet. Internet reúne información de todo el mundo, lo cual es bastante información.

Hoy seguiremos a Anna mientras utiliza un motor de búsqueda para buscar información sobre Chicago.

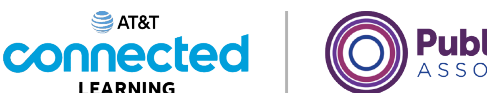

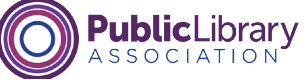

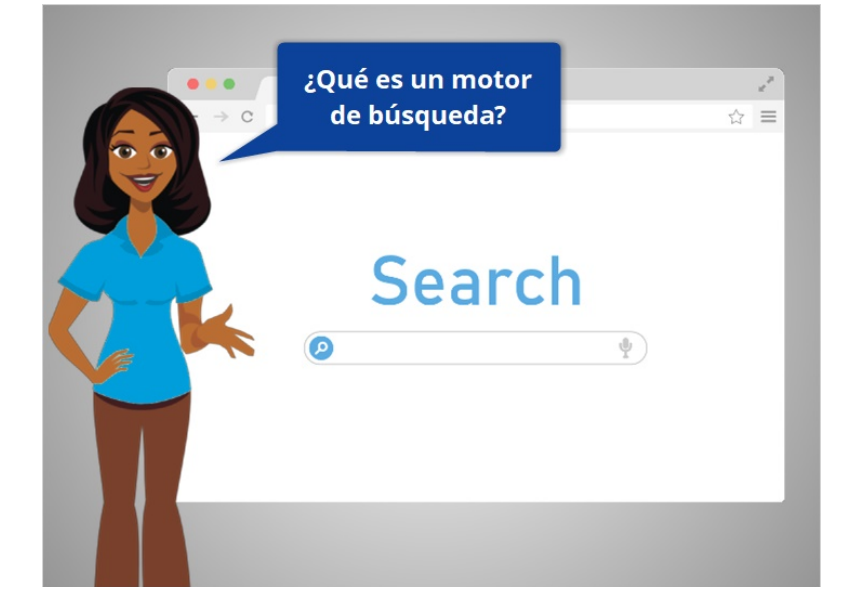

Entonces, ¿qué es un motor de búsqueda?

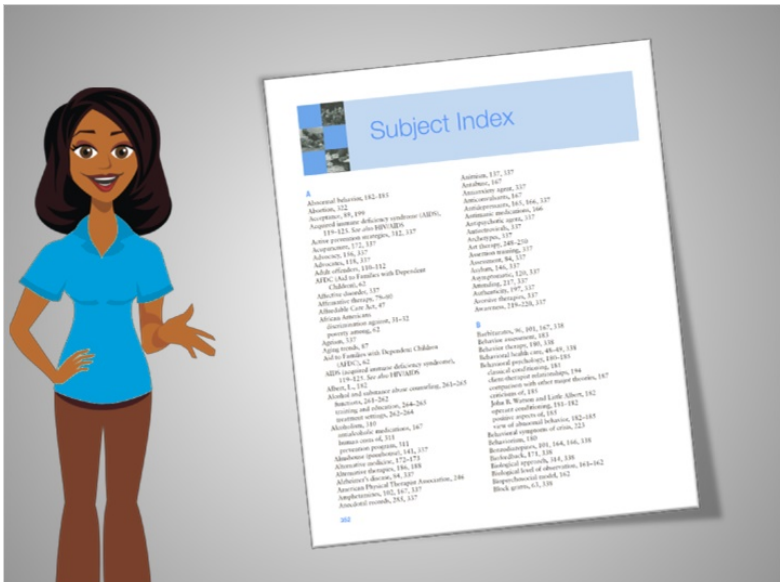

Bueno, un motor de búsqueda es un sitio web que puede utilizar para buscar contenido e información en Internet, como el índice al final de un libro. Cuando ingresa una palabra clave en el motor de búsqueda, el motor de búsqueda revisará miles de millones de páginas web para ayudarle a encontrar las que está buscando.

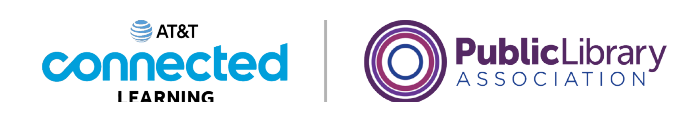

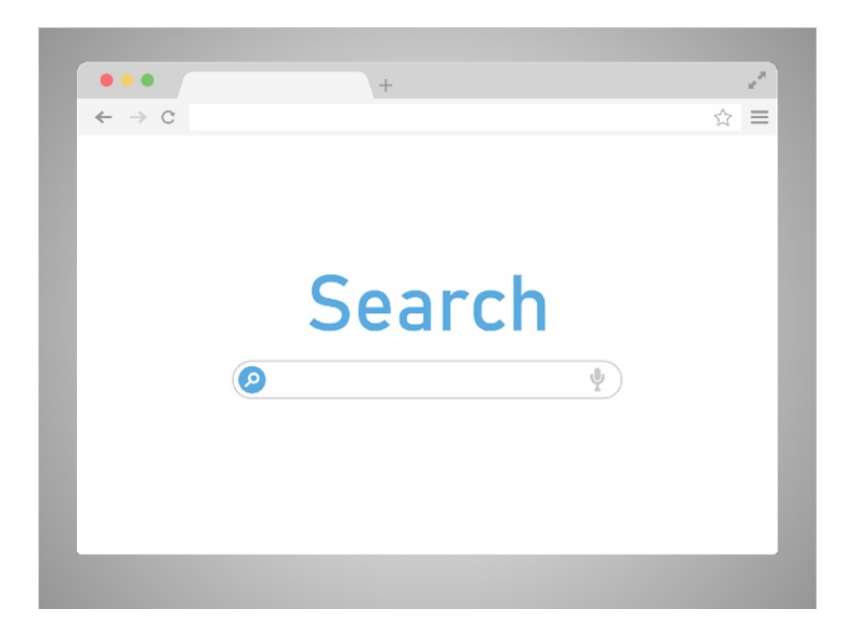

Hay muchos tipos diferentes de motores de búsqueda creados por diferentes compañías. Ejemplos de motores de búsqueda de uso común incluyen Bing, Google y Yahoo!. Cada motor de búsqueda tiene su propia forma de organizar la información, por lo que los resultados pueden variar de un motor de búsqueda a otro.

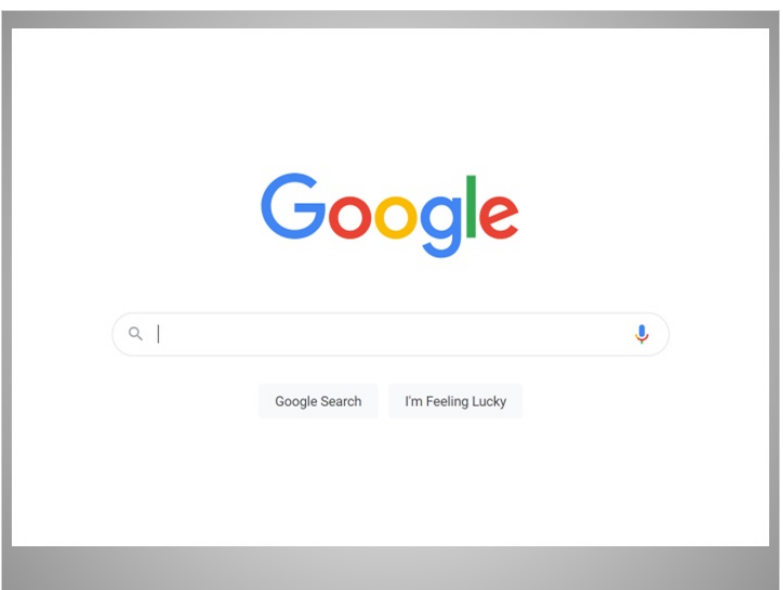

¿Cuáles son algunas de las cosas que puede encontrar con un motor de búsqueda? Bueno, casi todo. En el ejemplo de hoy, Anna está usando Google para buscar todo tipo de información en su vida cotidiana.

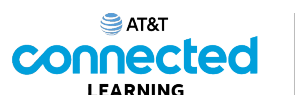

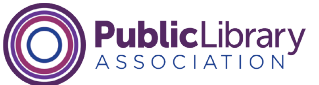

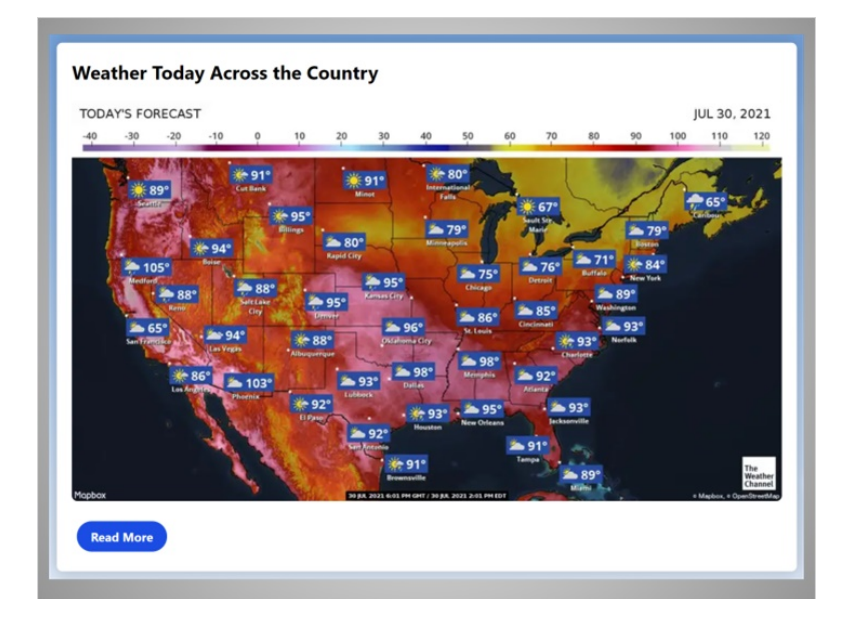

Ella puede buscar sobre el clima...

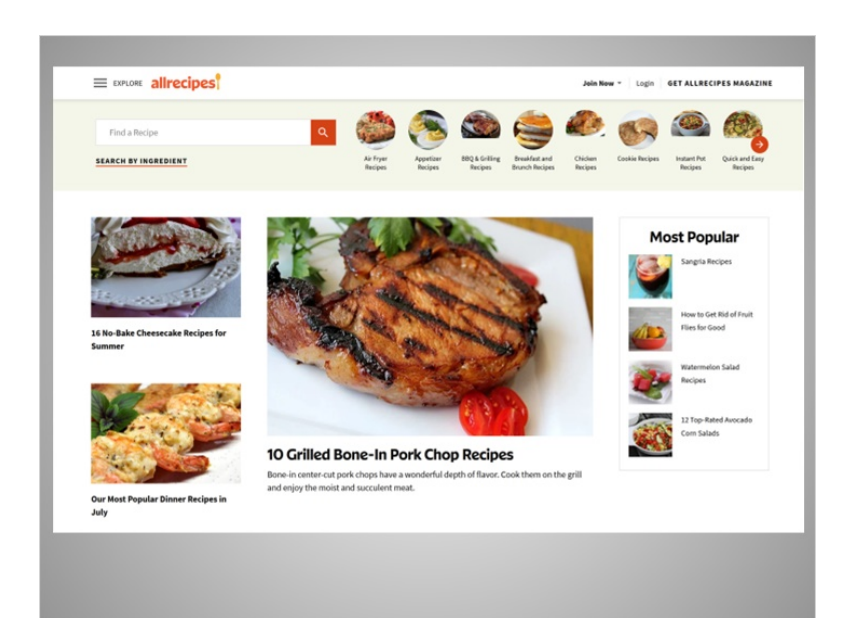

...encontrar una receta...

Proporcionado por AT&T Connected Learning + Public Library Association 4

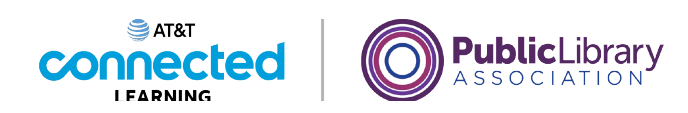

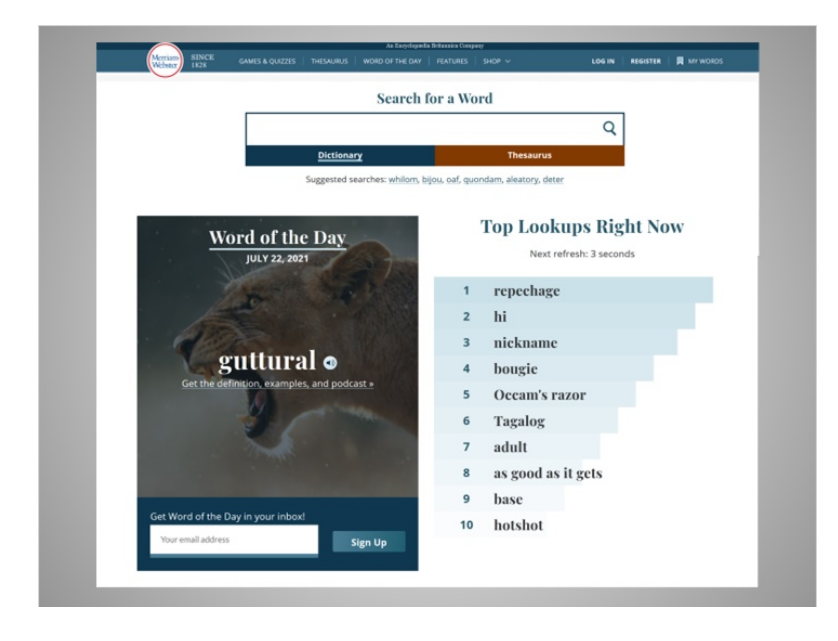

...definir palabras y mucho más.

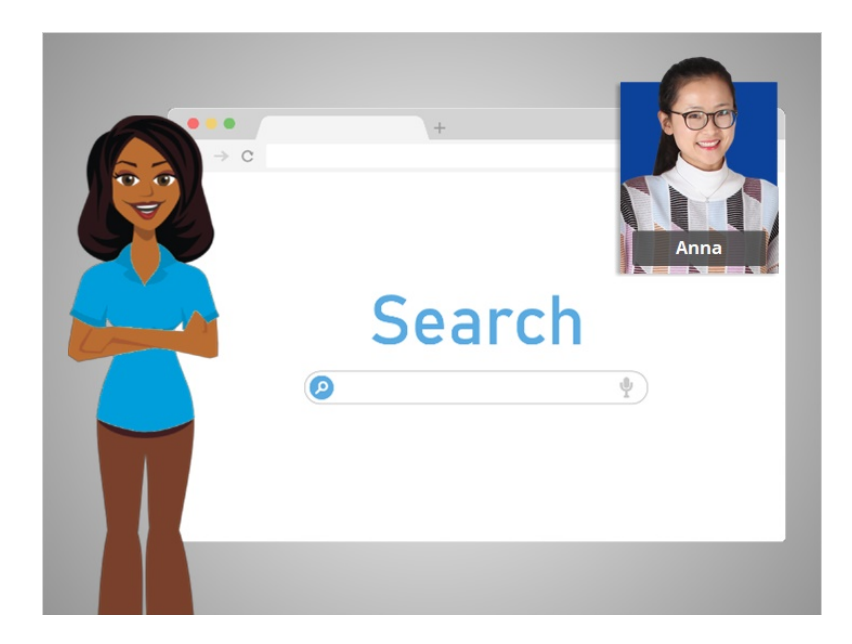

En este momento, Anna quiere encontrar más información sobre Chicago, una ciudad que está visitando durante sus vacaciones. Seguiremos su búsqueda en la próxima lección.

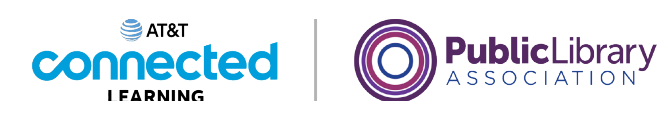

# **Búsqueda básica Búsqueda básica**

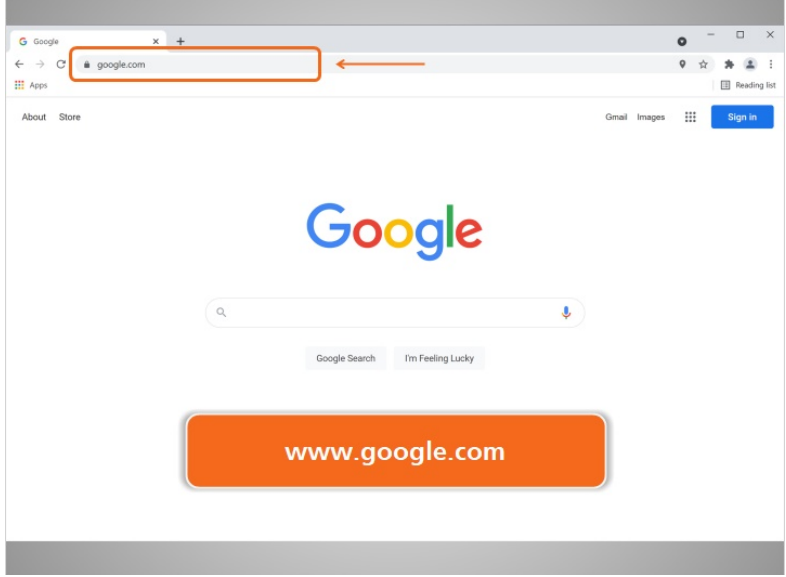

Anna comienza su búsqueda yendo a un sitio web de motor de búsqueda. En este ejemplo, Anna está usando Google en www.google.com.

Otra forma rápida de realizar una búsqueda es escribir sus palabras clave en la barra de direcciones de su navegador de Internet.

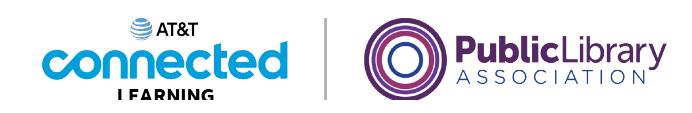

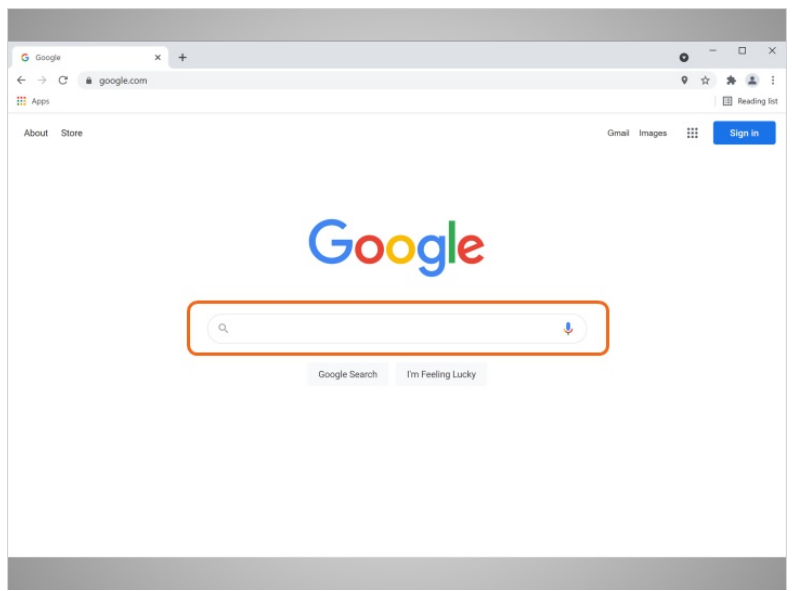

En el sitio web de Google, ella ve un cuadro en el centro de la página. Aquí es donde escribirá lo que quiere buscar.

## Proporcionado por AT&T Connected Learning + Public Library Association 7 and 7

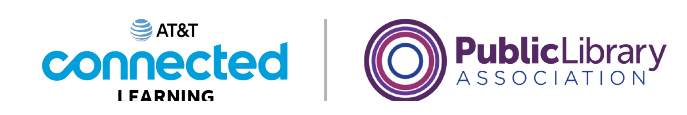

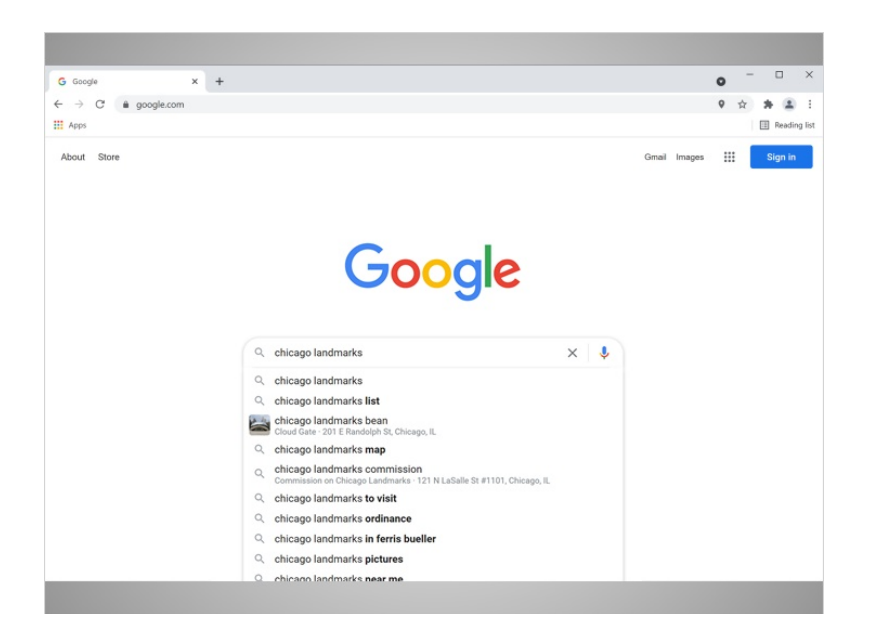

Anna está interesada en visitar algunos de los puntos de referencia más conocidos en su viaje a Chicago, por lo que escribe las palabras clave "puntos de referencia de Chicago". De forma predeterminada, Google buscará cosas que incluyan ambas palabras.

Tan pronto como Anna comience a escribir, el motor de búsqueda mostrará algunas sugerencias de palabras clave o frases, y los resultados comenzarán a mostrarse a continuación. Si desea utilizar una de las búsquedas sugeridas, puede seleccionar una de la lista. De lo contrario, ella puede terminar de escribir sus términos de búsqueda y presionar la tecla Enter en su teclado.

### Proporcionado por AT&T Connected Learning + Public Library Association 8

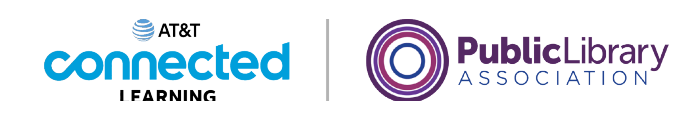

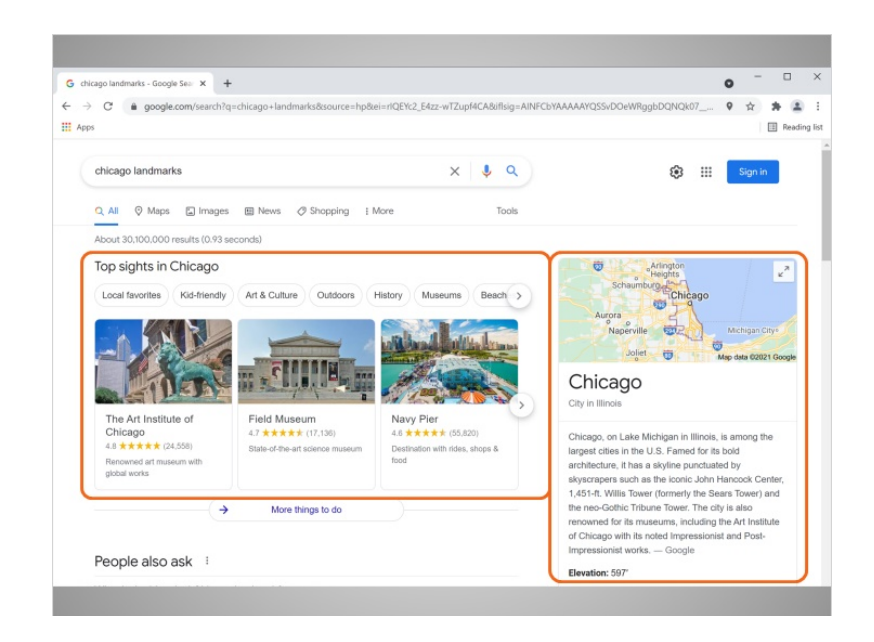

El motor de búsqueda mostrará una lista de resultados basada en sus palabras clave. Cuando mira sus resultados, ve imágenes y enlaces a las principales cosas que hacer en Chicago, y un mapa e información general sobre el área.

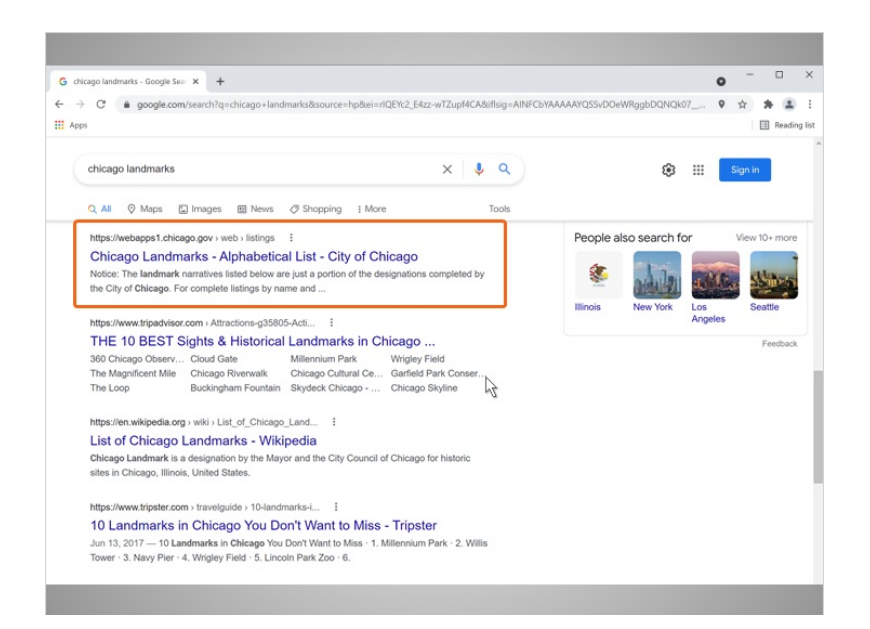

Anna se desplaza hacia abajo y ve varios sitios web sobre puntos de referencia de Chicago.

Para visitar uno de los sitios web, Anna hace clic en el enlace.

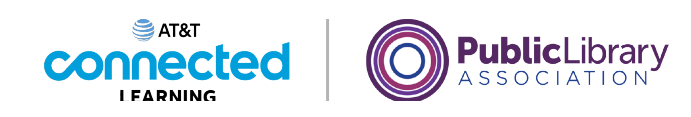

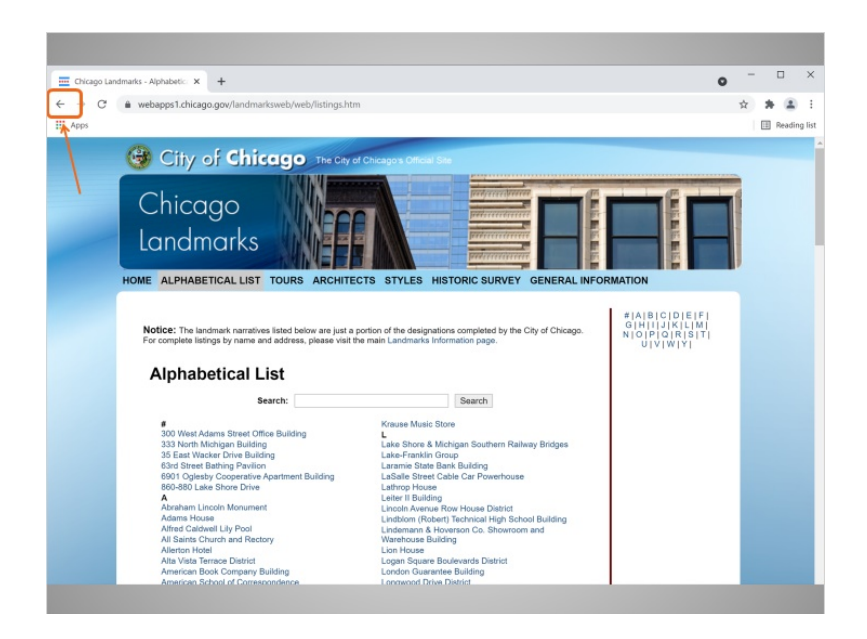

Para volver a los resultados de la búsqueda, Anna hace clic en el botón Atrás en el navegador de Internet. El botón Atrás es la flecha izquierda en la parte superior izquierda de la ventana.

¿Ayudarías a Anna haciendo clic en el botón Atrás para volver a los resultados de la búsqueda?

Bien hecho.

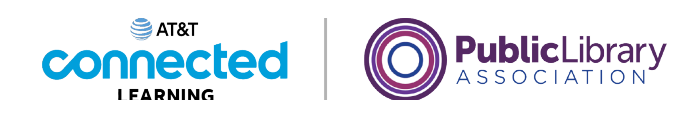

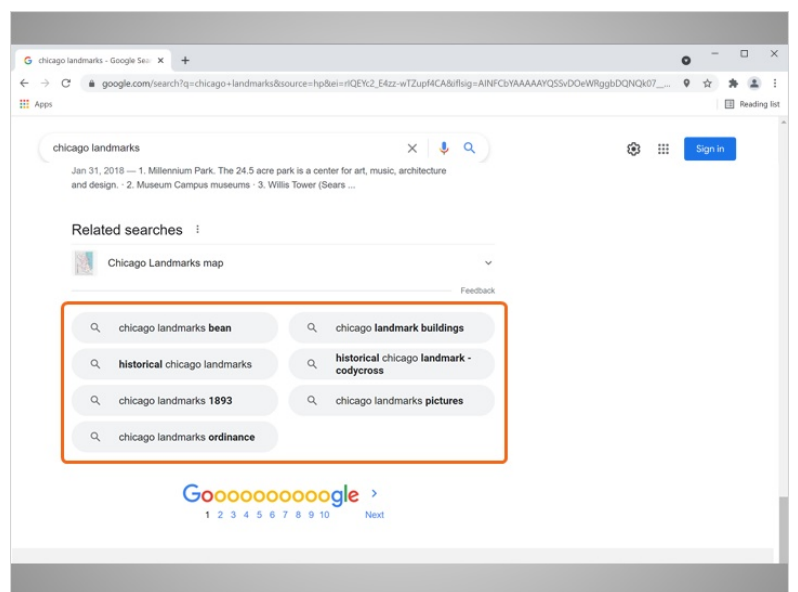

Para ver más resultados, Anna se desplaza hacia abajo. En la parte inferior están las búsquedas relacionadas, que son búsquedas similares que quizás también desee intentar. Para ejecutar esas búsquedas, simplemente haga clic en los enlaces de los términos de búsqueda.

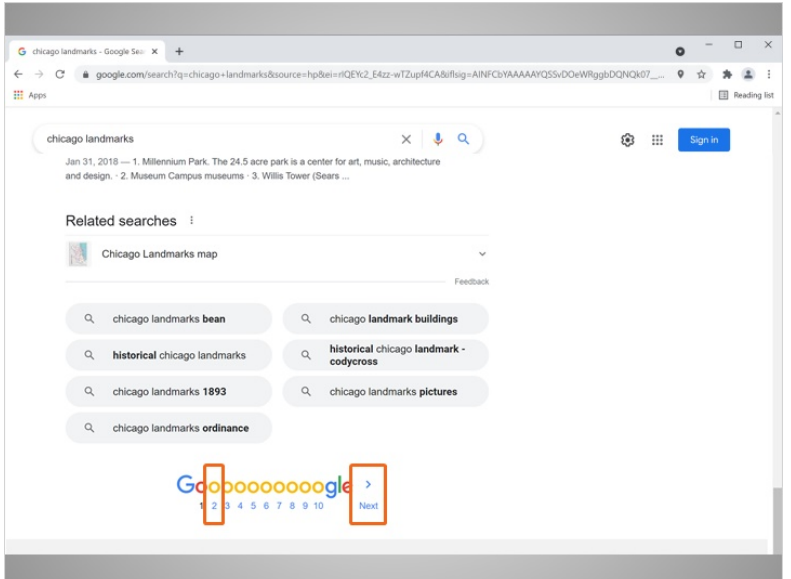

También hay páginas adicionales de resultados. Si hace clic en Next o en la flecha derecha, pasará a la siguiente página de resultados.

También puede ir a una página específica de resultados haciendo clic en el número de página.

Proporcionado por AT&T Connected Learning + Public Library Association 11 11

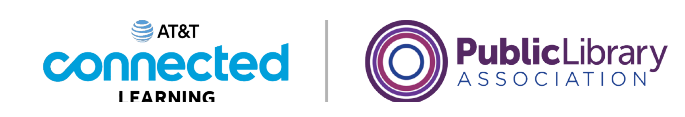

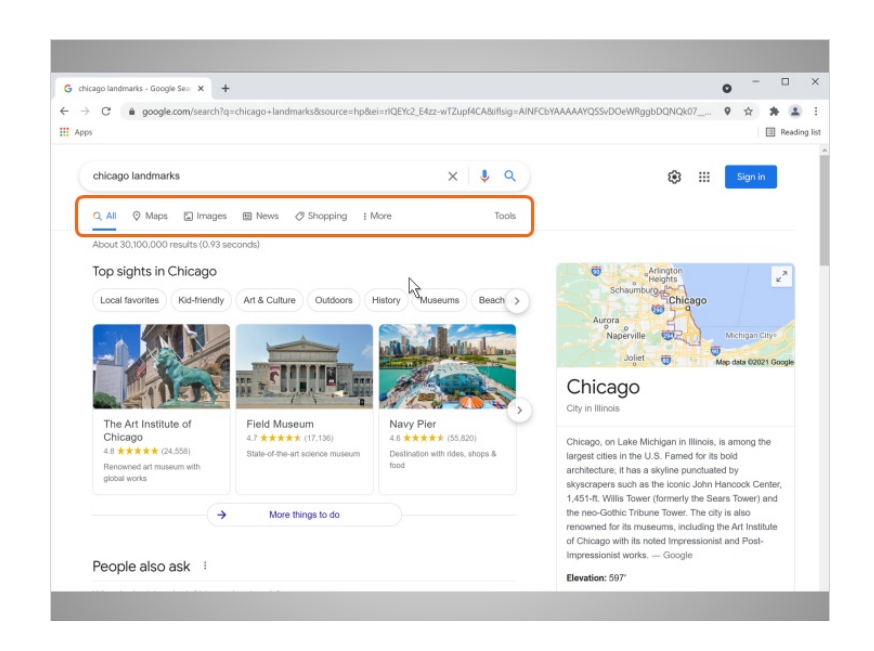

Anna regresa a la parte superior de la página de resultados. En la parte superior de la página, justo encima de los resultados, hay pestañas para elegir el tipo de resultados que desea ver.

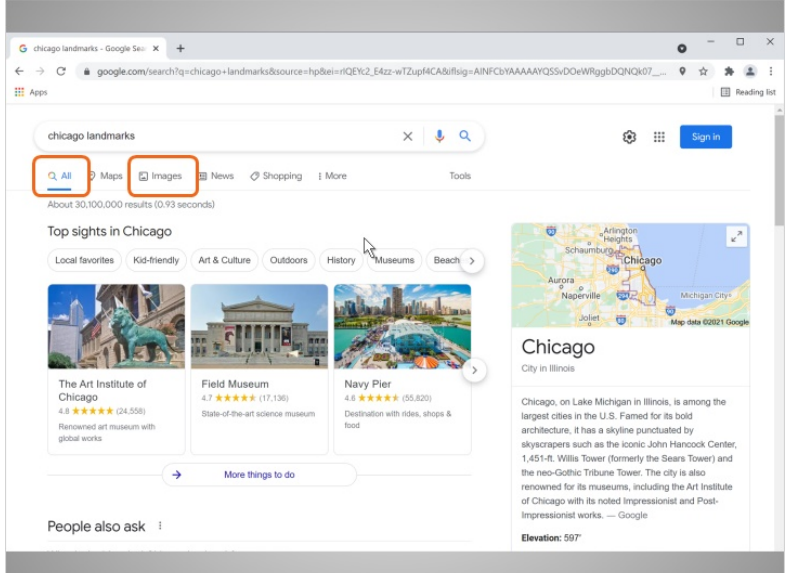

De forma predeterminada, verá todos los resultados de Internet. Las otras opciones son más específicas y limitarán los resultados a la categoría, como imágenes, mapas y muchas más.

Anna hace clic en la pestaña Image...

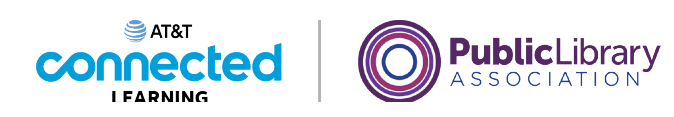

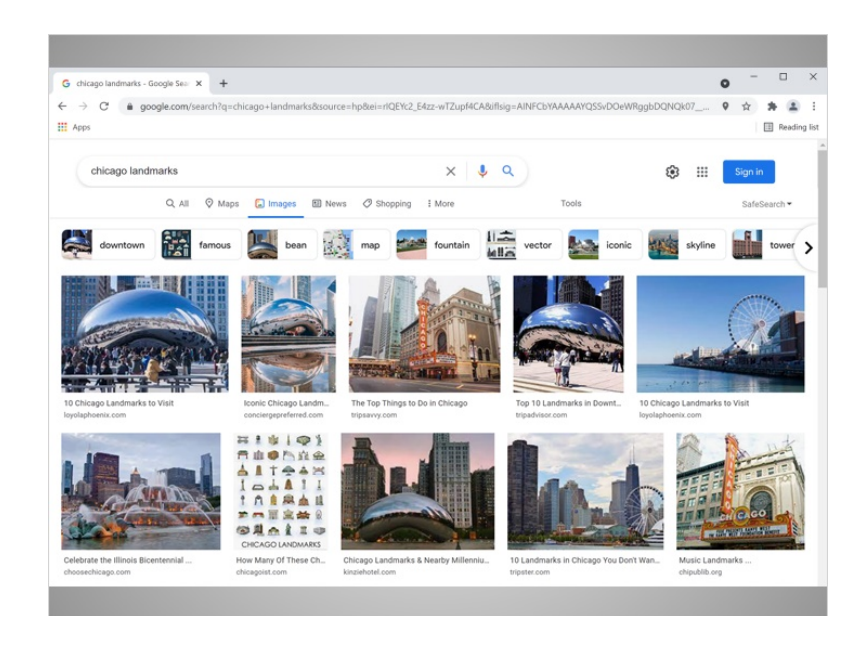

…Para ver imágenes que coincidan con sus términos de búsqueda.

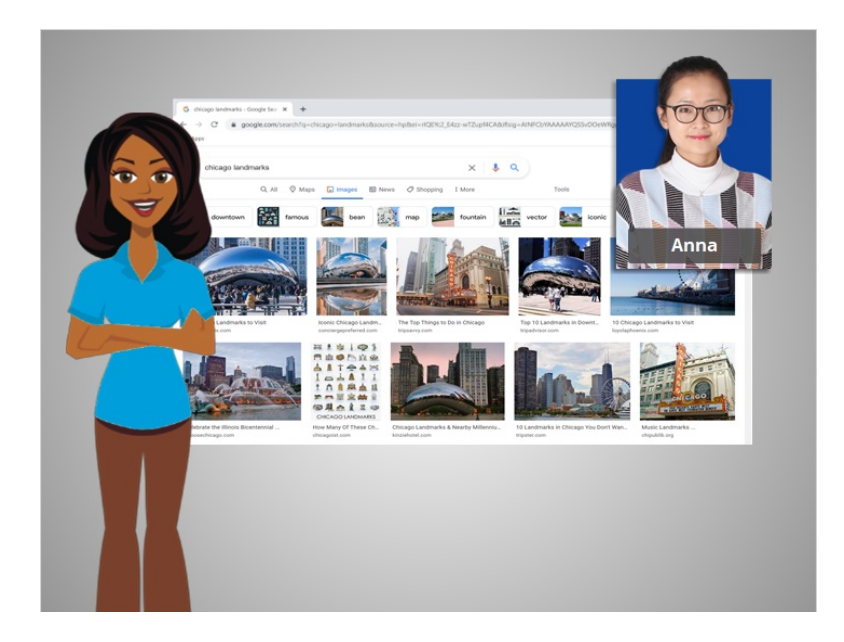

En la próxima lección, continuaremos siguiendo el progreso de Anna mientras investiga para su viaje.

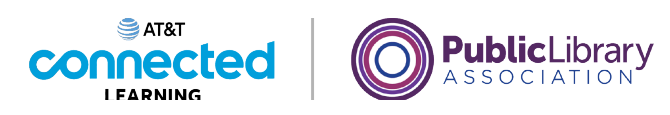

# **Búsqueda básica Anuncios en la búsqueda**

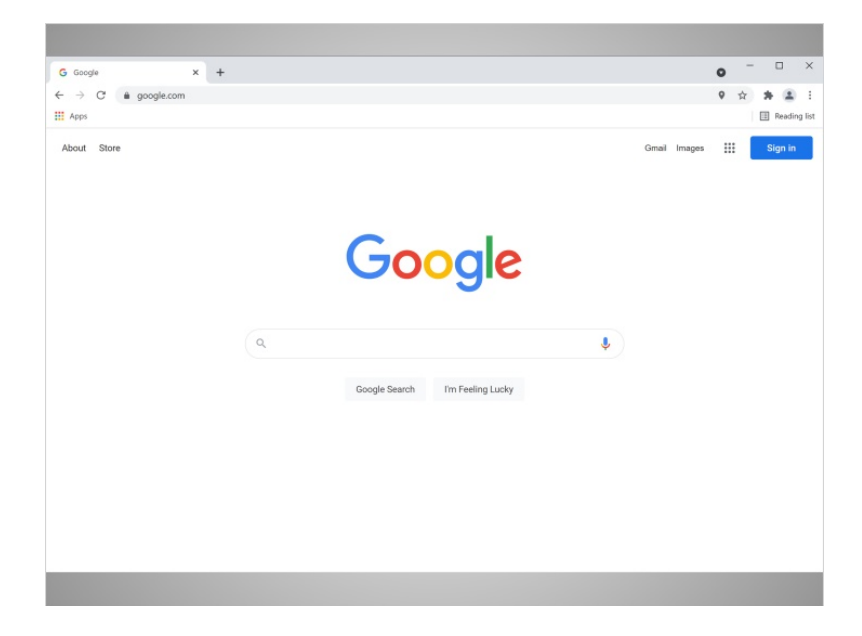

Hagamos otra búsqueda con Anna para su viaje a Chicago. Anna debe decidir dónde alojarse en las vacaciones...

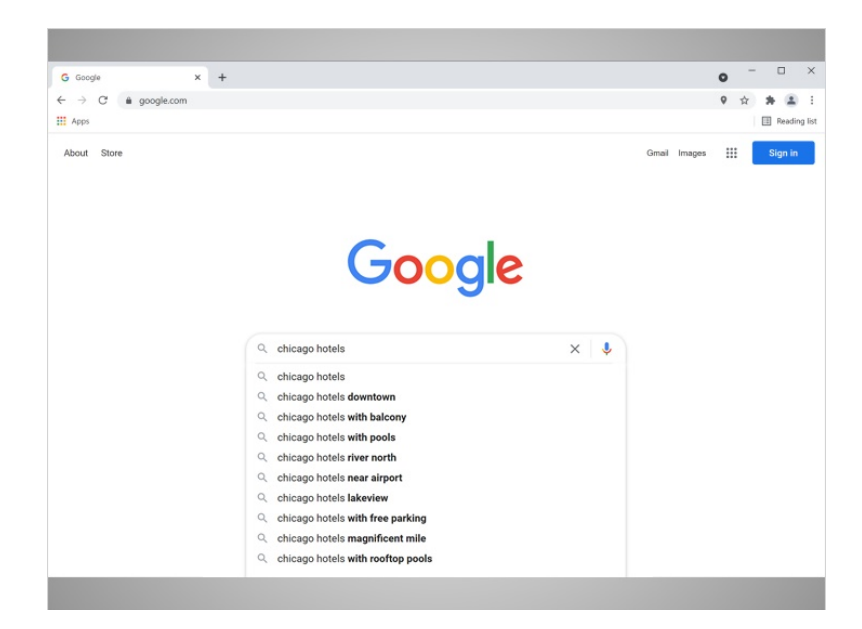

…así que busca información sobre los hoteles en Chicago.

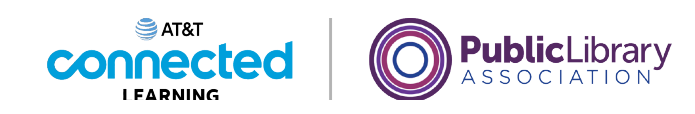

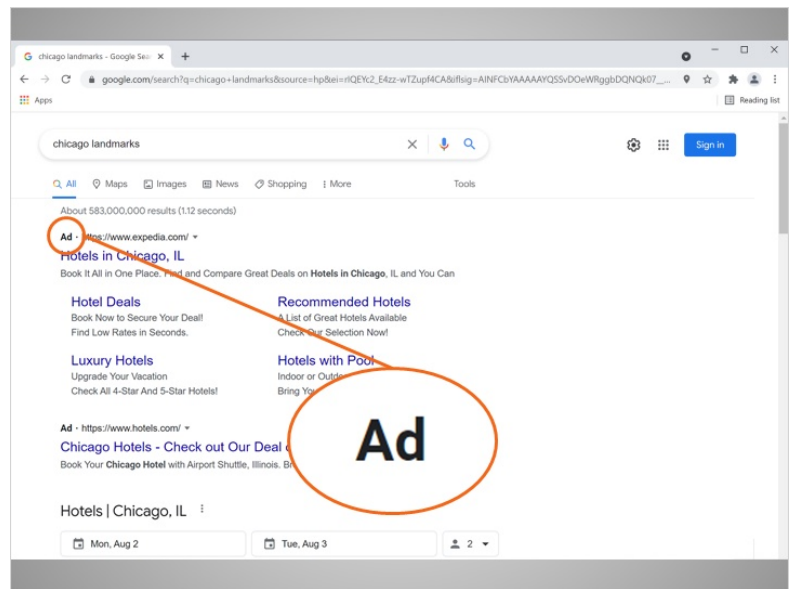

Los resultados de la búsqueda de Anna también tienen anuncios incluidos en la página. Los motores de búsqueda a veces mostrarán anuncios relacionados con el resultado de la búsqueda.

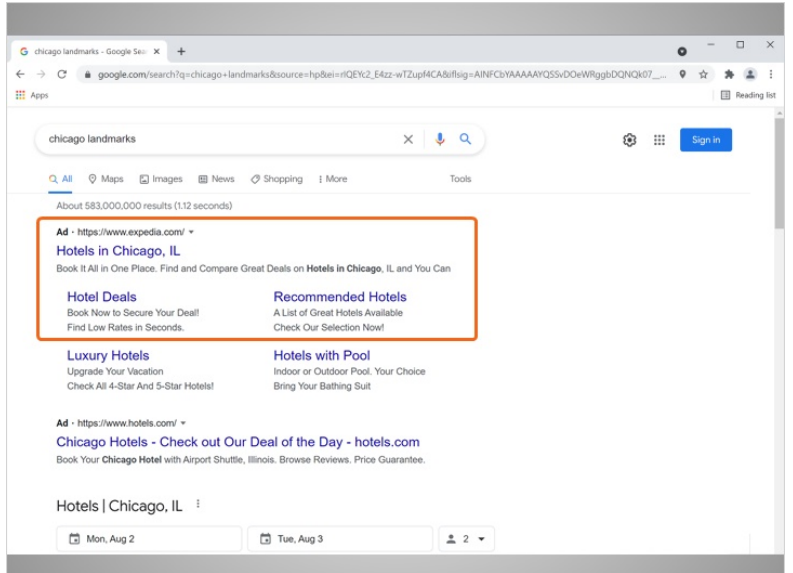

A menudo aparecen en la parte superior de los resultados de búsqueda.

Proporcionado por AT&T Connected Learning + Public Library Association 15

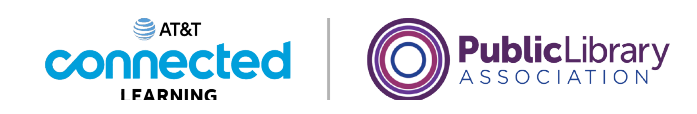

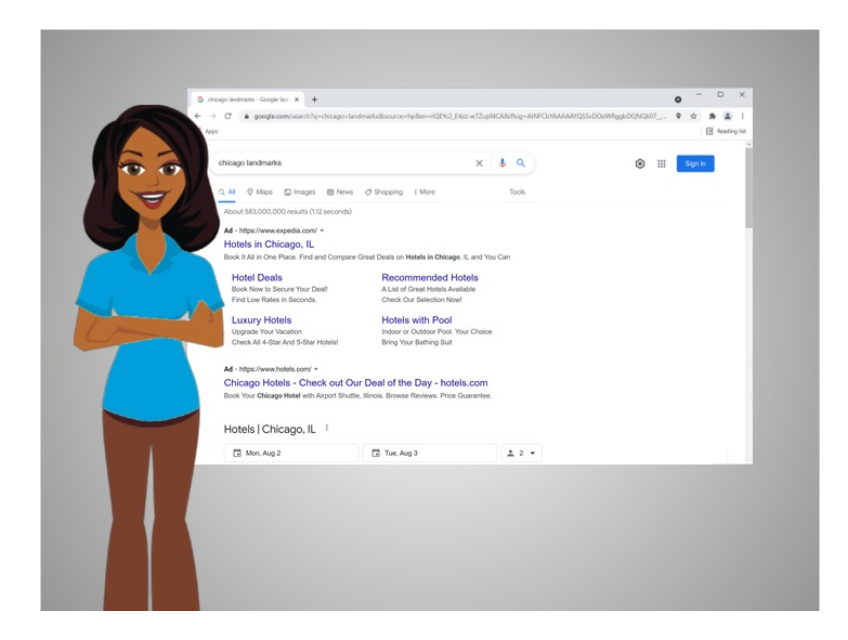

No hay nada de malo en usar los enlaces de los anuncios, pero es bueno ser consciente de la diferencia entre los enlaces de la página que forman parte de los resultados de búsqueda y los que pagan por aparecer en la página.

#### Proporcionado por AT&T Connected Learning + Public Library Association 16 16

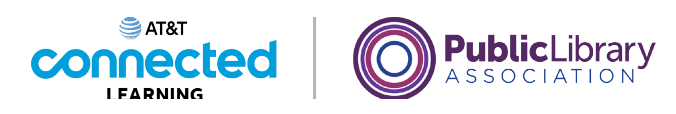

# **Búsqueda básica Práctica**

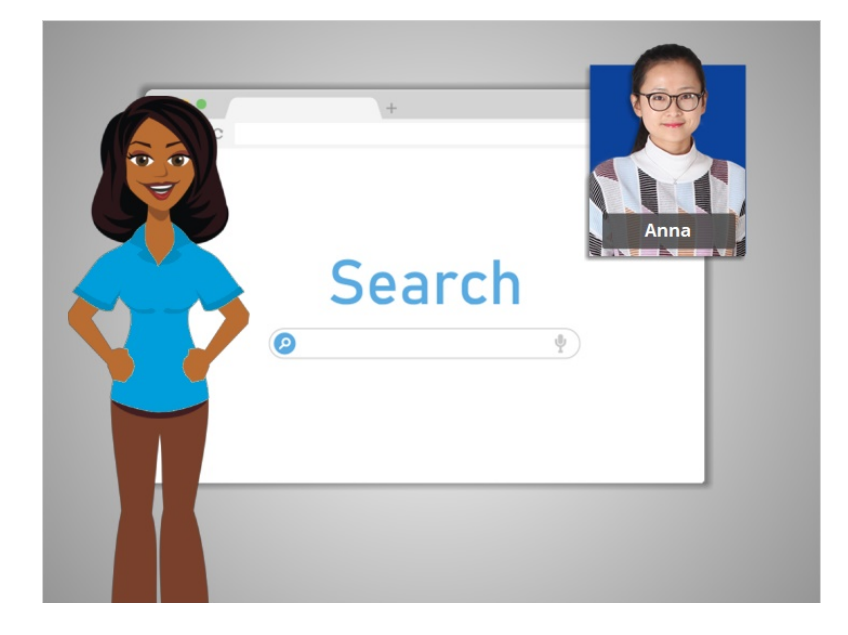

Anna está investigando un poco más para su viaje.

Echemos un vistazo y veamos si puede recordar algunos de los puntos principales sobre la búsqueda.

involucrada en la creación de estos materiales, ni aprueba, patrocina o está afiliada de ninguna manera con estos materiales.

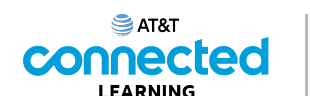

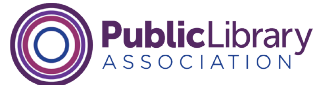

#### ¿Puede identificar dónde ingresar sus términos de búsqueda al buscar en Google? Haga clic en este ahora.

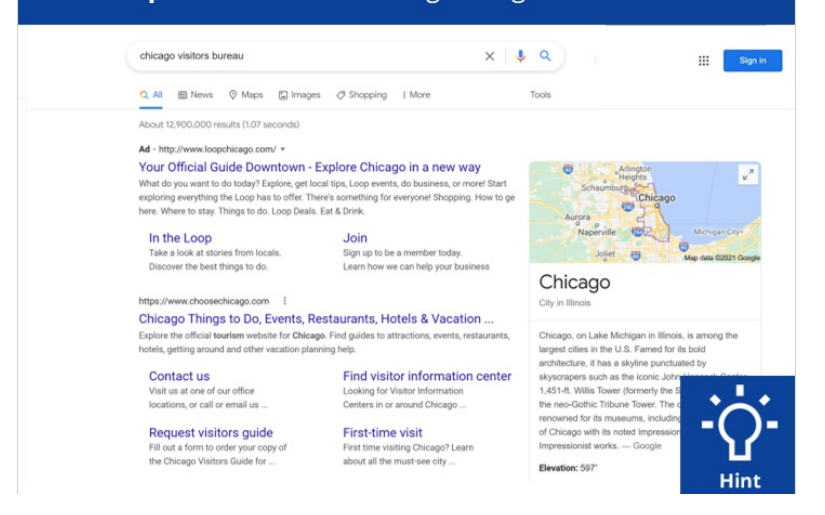

Anna hizo una búsqueda en Google de la Oficina de Visitantes de Chicago. ¿Puede identificar dónde ingresa sus términos de búsqueda cuando busca en Google? Haga clic en el lugar donde ingresa los términos de búsqueda ahora. Haga clic en el botón de sugerencias "Hint" si necesita ayuda.

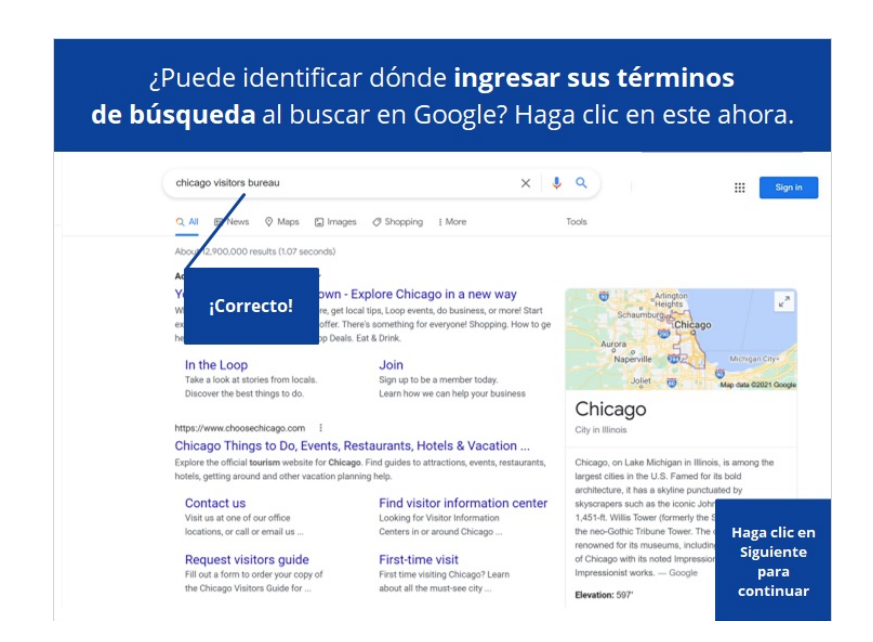

#### Proporcionado por AT&T Connected Learning + Public Library Association 18

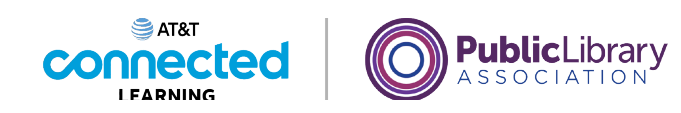

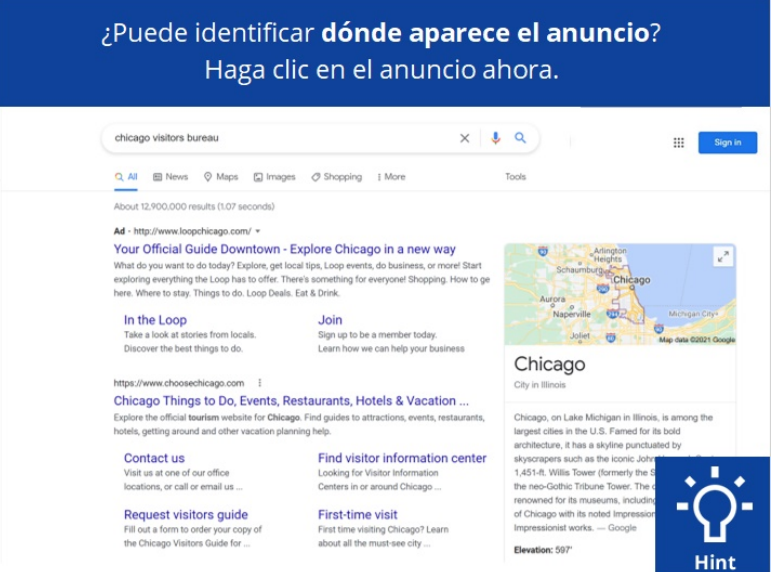

Algunos de los resultados de esta página son anuncios. ¿Puede identificar dónde aparece el anuncio? Haga clic en el anuncio ahora. Haga clic en el botón de sugerencias "Hint" si necesita ayuda.

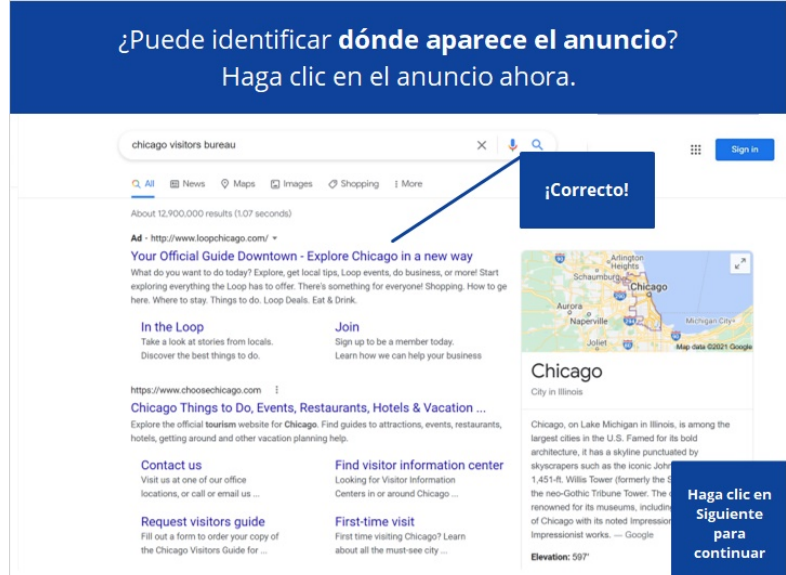

### Proporcionado por AT&T Connected Learning + Public Library Association 19

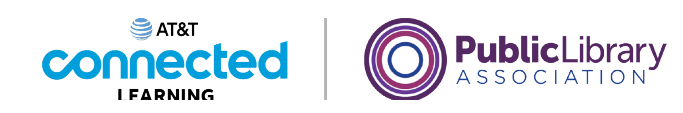

#### Hay dos formas de acceder a un mapa. Haga clic en una de las dos formas ahora.

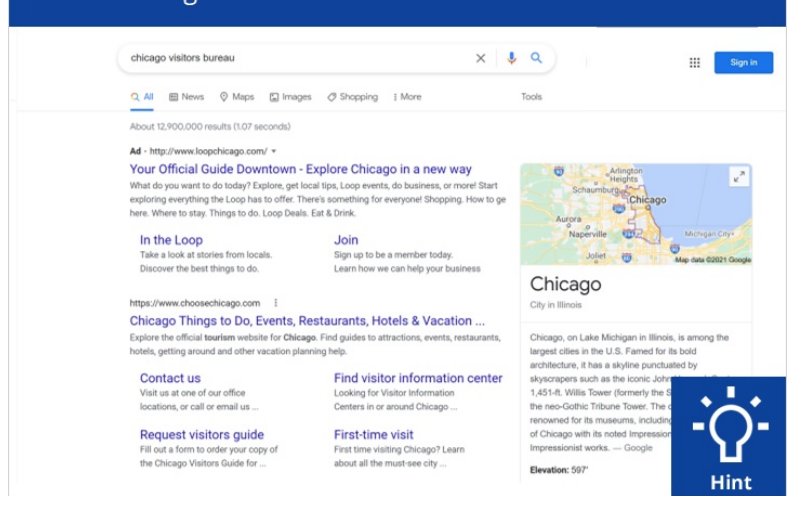

Hay dos formas de acceder a un mapa. Haga clic en una de las dos áreas ahora. Haga clic en el botón de sugerencias "Hint" si necesita ayuda.

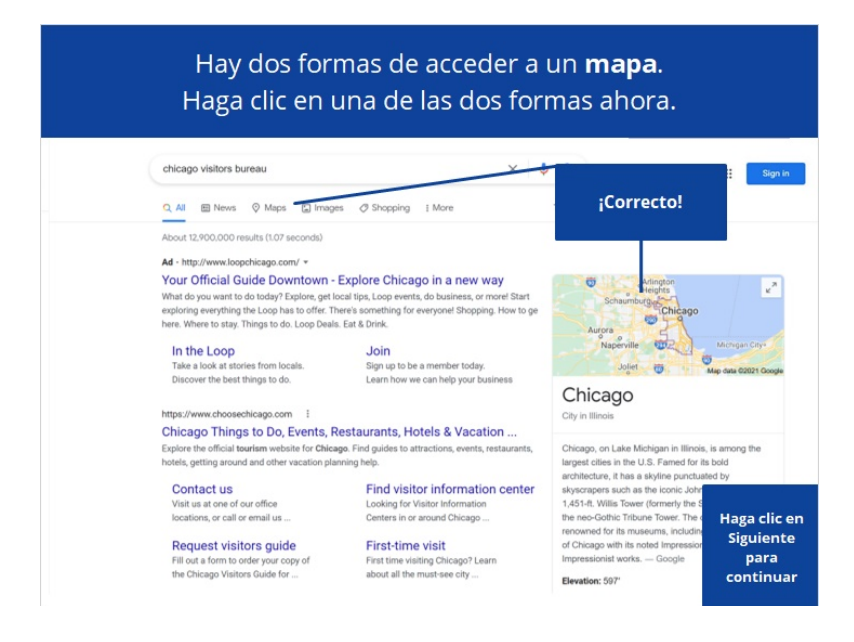

#### Proporcionado por AT&T Connected Learning + Public Library Association 20

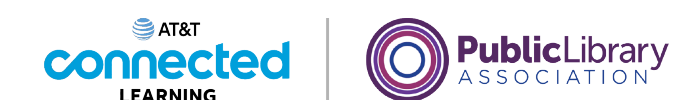

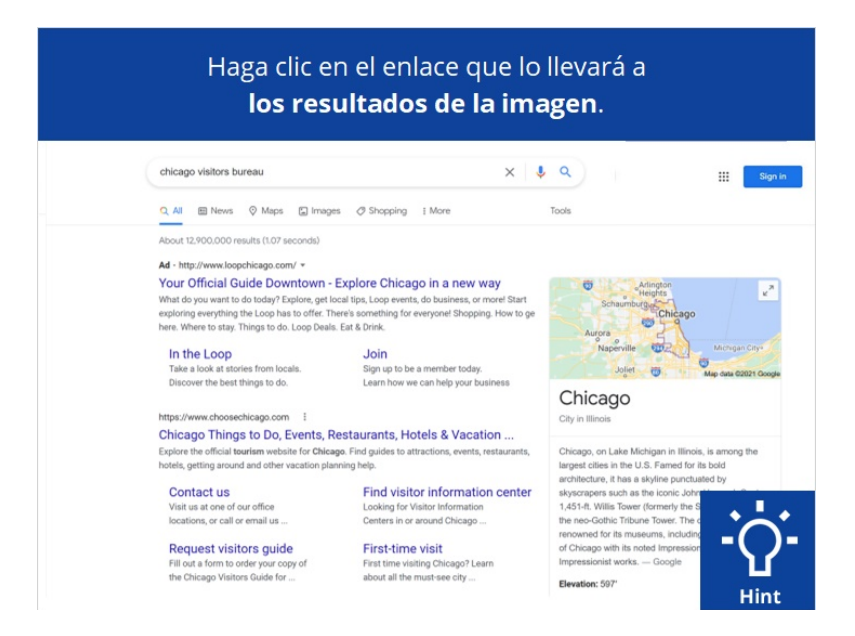

También puede buscar por imágenes. Haga clic en el enlace que le llevará a los resultados de la imagen. Haga clic en el botón de sugerencias "Hint" si necesita ayuda.

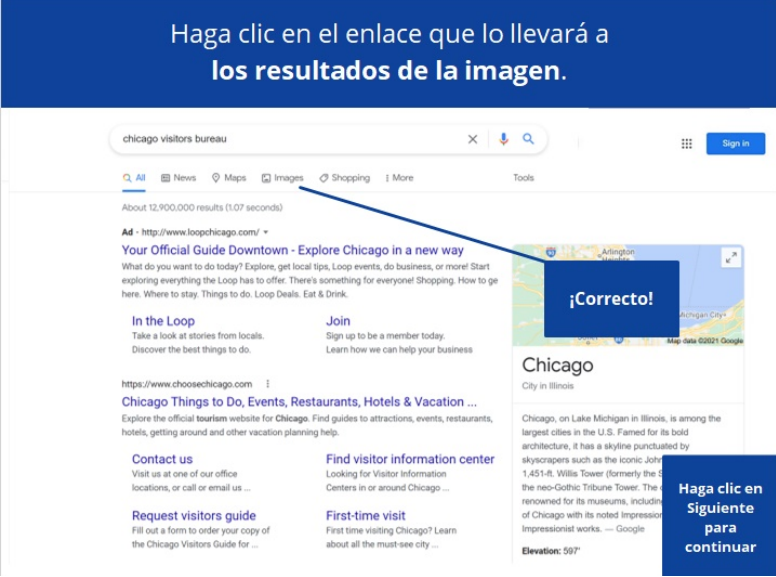

#### Proporcionado por AT&T Connected Learning + Public Library Association 21

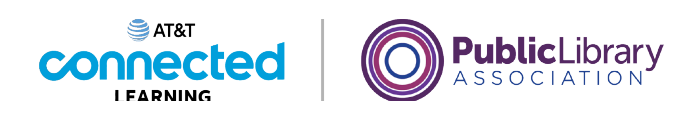

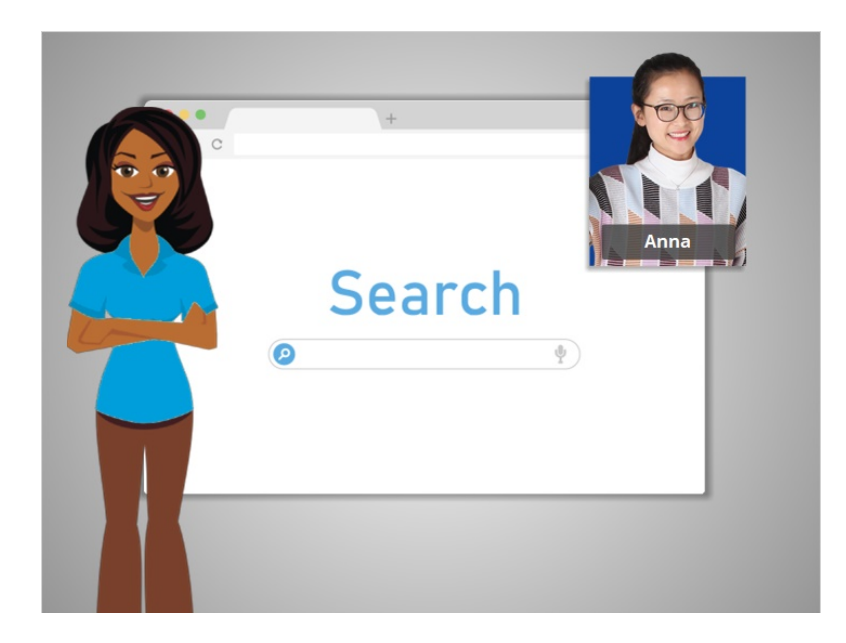

En esta clase, aprendimos todo sobre la búsqueda y lo recorrimos mientras Anna investigaba para su viaje a Chicago. ¿Por qué no trata de practicar con la búsqueda?

## Proporcionado por AT&T Connected Learning + Public Library Association 22